*The New Orleans Personal Computer Club Newsletter* 

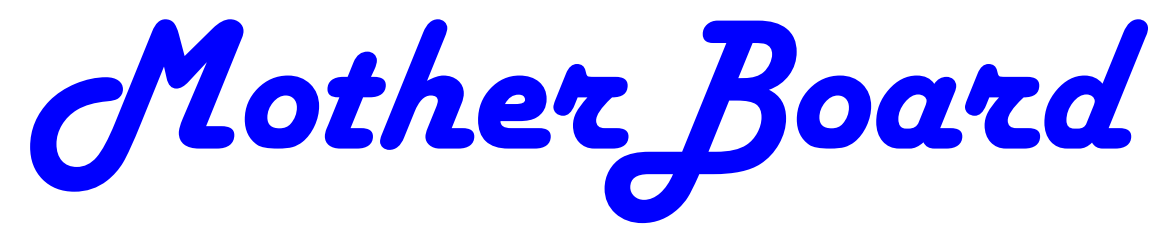

Volume 27, Issue 1 January 7, 2009

Freebies! by Dave Bilcik, *a member of the STPCC dlbilcik (at) yahoo.com* might find that you really like the story. *This Month Cyber Sleuthing*   $b\gamma$ *Daniel Abel & Chris Yount Freebies! 1—2 Performing Better 2—4 XP SP# Access Denied 4 Advanced System Care-Free V3.0 Improves PC Performance 4—6 Cloud Computing Copy Information from Your Screen 6 6—7 Calendar of Events NOPCC Directory 8 Advertisements 7 Inside this issue:*  **This Month at the NOPCC**  *Cyber Sleuthing*  Learn how to use free and low cost internet tools to: Find information about people, companies, and product problems "Dig up dirt" to attack credibility Locate "smoking guns" Find prior complaints about people, companies, and products Find missing people Protect yourself, your family, and your company Obtain names, date of birth, social security numbers, motor vehicle registration and driver's license info, civil/criminal records, military history, employment history, residence and neighbors, asset/property search, voter registration/last time voted, campaign contributions, vital records - birth certificate, marriage & divorce records Obtain business records, court records, litigation profiles, medical information So bring your questions and take notes

*(Southern Tier Personal Computing Club), New York* 

It's the Holiday Season! Home & hearth, good food and lots of presents, those banking and Wall Street executives should have a fine time this year (Santa Claus made a special \*\*\*bonus\*\*\* trip just for them... Ho-Ho-Ho!). Now, what are you going to do for the Holiday? Be creative and "Have Yourself A Freebie Little Christmas." People may thank you. Discover (again) why it is called Christmas and not "Santamas" (http://www.e-sword.net/). You

You have technology at your fingertips so think about what is important to the special people in your life and give something meaningful to them. The best part; it doesn't have to cost much to be meaningful. CD-Rs cost less than a first-class stamp, the most expensive 8  $\frac{1}{2}$  x 11 photo-paper you can get is under \$1.00 per sheet while regular paper is under a penny. Put something on that paper or CD that interests the people you are interested in.

Pictures, sound, movies and even free software are all good candidates if it means something to your special person. Picasa (http://picasa.google.com/) will help you with your pictures and slide shows. Print up a nice 8x10 of that *(Continued on page 2)* 

**Daniel Abel, Privacy Attorney and Chris Yount, Private Investigator** 

### *(Continued from page 1)*

"creative" place where you hung the mistletoe for your significant other.

If you have a crafter on your list, print up a collection of cross-stitch or quilting patterns; one spot to try is http://www.alitadesigns.com/index.php another is http://www.freepatterns.com/. Grandma might be happy to get your custom x-stitch collection but don't send her your mistletoe picture by mistake. However, be ready for some "cute" overload when prospecting for freebies on the crafting sites.

If music or video is your passion then cdburnerxp (http://cdburnerxp.se/) will help you with either one. It is a full featured burner that will let you make a custom CD or DVD any time you wish. Like classical music? A site that will point you to lots of free music is http://www.classiccat.net/index.htm. Don't violate any copy-rights and fire up your CD/DVD drive. That custom-mix lute CD is right at your fingertips.

Don't forget your web-cam or digital camera with movie mode. Give a CD or DVD with a video message telling that special family member what they really mean to you. If you are lucky, they will avoid you completely at the next family reunion.

The fact that you are reading this shows you have exquisite taste and a level of computer literacy way above the average. Help those friends who are less fortunate by cleaning up their sluggish computers. Advanced WindowsCare Personal Edition (http:// www.iobit.com/advancedwindowscareper.html) when installed and run on their machine, will give them back the performance that they have been missing.

The software is free, it helps a friend, costs only a little of your time, and proves your computer kung fu is much stronger than theirs. Everybody wins!

Now that you have saved so much cash on creative, meaningful gifts for your friends and family, you can now reward yourself for all your efforts. Try http://www.thinkgeek.com/ for loads of intriguing stuff. Check out the Ion USB Turntable that will help your turn your vinyl music collection into digital goodness... the turntable outputs files in either mp3 or WAV format.

If the good will, optimism and hope of the season gets to be too much, try http://despair.com/ for a big steaming cup of cynicism. It will help you to get back to work after the holidays.

My personal email address is dlbilcik@yahoo.com if you want to send me comments, questions or cash. Please put "Freebies" somewhere on the subject line so I will have some idea about its contents. Tell me about your best free software experience or your best cookie (... ever!) and I will pass it on.

This article has been obtained from APCUG with the author's permission for publication by APCUG member groups; all other uses require the permission of the author (see e-mail address above).

\_\_\_\_\_\_\_\_\_\_\_\_\_\_\_\_\_\_\_\_\_\_\_\_\_\_\_\_\_\_\_\_\_\_\_\_\_\_\_\_\_\_\_\_\_\_\_\_\_\_\_\_\_\_\_\_

# Performing Better Searches

By Sharon Housley, VP, NotePage managing Marketing for FeedForAll www.feedforall.com Sharon (at) notepage.com

Performing and perfecting search engine results can save web surfers lots of time and energy. Understanding the nuances of searching allows researchers to immediately drill down and locate the information they are seeking, without having to wade through a myriad of irrelevant search results in the process. The increasing complexity of search engines has made understanding search engines a necessity for those who spend any amount of time online. The following search tips are standards that will work in most of the major search engines.

# **How To Find What You Are Looking For?**

As the popularity of the Internet grows, more and more results are returned for even the most obscure search phrases. In order to save time, web surfers need to increase their search relevancy. It is advisable to use multiple search terms to produce better search results. Searchers should use specific words and phrases to find what they're are looking for, while filtering out irrelevant and unwanted results.

In searching, more usually means less. Using more keywords in a search will help qualify the search and make it more specific to what you are looking for. It is all about striking a balance; more search terms will reduce the number of search results, but those results will be more accurate. Remember that you can always refine the search further if there are too many results returned in the initial search.

# **Capitalization Is Irrelevant**

The major search engines ignore capitalization. Up-

### *(Continued from page 2)*

per case and lower case search phrases will deliver the same results.

# **Order Matters**

Keep in mind that the order in which the terms are entered into the search box will affect the search results. The most important terms should appear first in the list of search words.

# **Word Stemming**

Major search engines will provide results that use word stemming. Word stemming includes variants of the terms that were searched for. For example, searching on the term fish in a major search engine will generate organic search results that also contain the terms fishing, fishes, and fisher.

# **Exact**

Using quotations around a search phrase will generate search results that contain only that specific search phrase, exactly as it was entered. For example, searching on the exact phrase "rocking horse" in a major search engine will only generate search results that contain the phrase rocking horse. The results will not include any results that contain "horse rocking" -- even though both terms appear, they do not appear in the proper order for an exact match.

# **Do Not Include**

Adding a (-) negative/minus sign before a search term will filter the results so that they contain the first term but not the negated word. For example, entering the search phrase horses -rocking into a major search engine will return search results about horses but not about rocking horses.

# **Must Include**

If you want search results that only include a specific word, just type  $a (+)$  plus sign in front of a search term. The results produced will always contain that term. For example, conducting a search horse + carousel will result in all search results that contain carousel, and may include horse as well.

# **Similar Words**

Adding a (~) tilde character in front of a search word will generate search results that not only include the specified search term, but will also include all words considered to be related to the original search term. For example, using the search term ~soda will result in organic search engine results that not only include soda, but also include pepsi, pop, cola,

coke, bottle, and soft drink.

# **Either Or**

Adding an OR parameter between two search terms will result in search listings that include either the first or the second word in the search results. For example, searching on the terms soda OR bottle will generate search results that may contain both terms soda bottle or it will produce results that contain either soda or bottle but not both in the same search listings.

# **Advanced Searches And Segmented Searches**

Many search engines allow you to specify the type of content you wish to search in. For example, you can often search just news articles, just blogs, or just images. If you are looking for a specific type of media, segmenting your search can be helpful. Searches can be conducted to locate webpages that contain a specific language, or a specific file type (ie. pdf, rss, etc). Simply use the search engine's advanced search option and select the content, language, file type, etc to filter your search results.

# **Search Meta Words**

Meta keyword searches give search engines special instructions. When the meta search words are used, a specific type of search is conducted. Here are some of the most common meta search terms...

**define:** When define: is used at the beginning of a search word or phrase, the search engine results will be a definition of the word or phrase.

**site:** When site: is entered in the search box, followed by a domain, the search engine locates all documents within a specific domain and all of its subdomains. This is an easy way to get a rough idea of the number of pages indexed on a domain.

**link:** When link: is used and followed by a URL, the search results will include all the web pages that are indexed by the search engine which contain links to the specified URL.

**inurl:** When inurl: is used, followed by a keyword or phrase, the search results will include links to web pages that contain the specific keyword or phrase in the urls themselves.

**intitle:** When intitle: is searched on in conjunction with a keyword or phrase, the search engine lo-

### *(Continued from page 3)*

cates search results that contain the specified keyword or phrase in the web page title.

Web surfers can save large amounts of time and energy by optimizing their search techniques with these helpful tips.

---------------------------------------------------------------------

Sharon Housley manages marketing for FeedForAll http://www.feedforall.com software for creating, editing, publishing RSS feeds and podcasts. In addition Sharon manages marketing for RecordForAll http://www.recordforall.com audio recording and editing software.

*This article has been obtained from APCUG with the author's permission for publication by APCUG member groups; all other uses require the permission of the author (see e-mail address above).* 

# **XP SP3-Access Denied**

*\_\_\_\_\_\_\_\_\_\_\_\_\_\_\_\_\_\_\_\_\_\_\_\_\_\_\_\_\_\_\_\_\_\_\_\_\_\_\_\_\_\_\_\_\_\_\_\_\_\_\_\_\_\_\_\_* 

By Bob Elgines, President & Editor, Colorado River Computer Club, AZ

> www.crcc-az.org elginesz (at) rraz.net

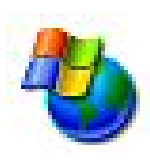

I tried installing the Windows XP SP3 upgrade several times and, after talking with Microsoft reps, I shut off my antivirus, updated my BIOS, but nothing seemed to work. Then I decided to do a search and found "Access De-

nied" information and over 340, 000 other people had used this same area. For some reason a changeable entry in the Register is locked and will not allow SP3 to change it.

First, do a right click on "My Computer" icon and select "Properties" to see if it has been installed.

Here is what you need to do, if the Error message read "Access Denied" or "Service Pack Installation Did Not Complete". First read your **Svcpack.log**, located under the Windows folder in case you forgot what the error message said, it should be at the bottom of the log.

Next Backup your Register, then download and install "**Subinacl.exe**" from www.microsoft/ downloads/details.aspx?FamilyID=e8ba3e56-4a91- 93cf-ed698Se3927b&displaylang=en

Start Notepad, then enter the following text:

cd /d "%ProgramFiles%\Windows Resource Kits\Tools"

subinacl /subkeyreg HKEY\_LOCAL\_MACHINE / grant=administrators=f /grant=system=f subinacl /subkeyreg HKEY\_CURRENT\_USER / grant=administrators=f /grant=system=f subinacl /subkeyreg HKEY\_CLASSES\_ROOT / grant=administrators=f /grant=system=f subinacl /subdirectories %SystemDrive% / grant=administrators=f /grant=system=f subinacl /subdirectories %windir%\\*.\* / grant=administrators=f /grant=system=f secedit /configure /cfg %windir% \repair\secsetup.inf /db secsetup.sdb /verbose

Save As "**Reset.cmd**". Now double click on this file. It will take a while to complete its job.

Reboot your computer, you are now ready to install Win 'XP SP3. Go to windows update if you need to find SP3 update.

*This article has been obtained from APCUG with the author's permission for publication by APCUG member groups; all other uses require the permission of the author (see e-mail address above).* 

# **Advanced System Care Free V3 – Improve PC Performance**

*\_\_\_\_\_\_\_\_\_\_\_\_\_\_\_\_\_\_\_\_\_\_\_\_\_\_\_\_\_\_\_\_\_\_\_\_\_\_\_\_\_\_\_\_\_\_\_\_\_\_\_\_\_\_\_\_* 

By Ira Wilsker, APCUG Director; Columnist, The Examiner, Beaumont TX; Radio Show Host iwilsker (at) apcug.net

WEBSITES: http://www.iobit.com http://www.iobit.com/advancedwindowscareper.html

One of the most frequently asked questions on my weekly radio show (KLVI 560AM, Mondays, 6-7pm) has to do with improving the performance of a sluggish computer. One of the utilities I most recommended was the free version of IObit's Advanced Windows Care – Personal Edition, version 2. Recently IObit released an upgraded and updated utility renamed Advanced System Care Free V3, which IObit claims has over 10,000 improvements and updates. Being a fan of system improvement utilities, I had to download and install this new version, replacing the older version 2 that I have been happily using for about the past 18 months.

Going to the IObit website at www.iobit.com, and downloading the new software was an easy experience, as I was given the choice of multiple download sites. I selected one of the Texas mirrors *(Continued on page 5)* 

### VOLUME 27, ISSUE I PAGE 5 AND THE SAND MOTHERBOARD THE RESERVE THAT IS A PAGE 5

### *(Continued from page 4)*

of MajorGeeks, a major download service, where the download counter of this new version indicates that over 1.5 million copies of this new version 3 have been downloaded from MajorGeeks alone. The download was about 7.6 megs in size, and downloaded remarkable fast for a download that size, to the credit of the bandwidth available at the Texas MajorGeeks website. Once downloaded, I clicked on the file to install it, and it recognized my older version 2, which it replaced. I was given the choice of language, and "skin" (background color scheme), and selected the white (really a soft light blue) as the easiest to read.

Once the install was complete, I chose to run the program. I was displayed a clean fresh graphical interface that on the left of the window gave the choices "Maintain Windows", "Diagnose System", "Utilities", and "Home". Whichever icon is selected opens the right half of the window. For my first test of the software, I chose to Maintain Windows. I was offered a check-box selection of "Spyware Removal", "Registry Fix", "Privacy Sweep", and "Junk Files Clean". I selected all of them and clicked on "Scan". In just a few minutes, Advanced System Care Free V3 detected 20 items it labeled as spyware (all were tracking cookies), 66 correctable errors in my registry, 29 privacy issues, and 394 megs of junk files that could be deleted. I prefer to not blindly follow what is found, so I clicked on each of the findings to review what was found. After some minor tweaking, I decided to accept what was found, and clicked on the "Repair" icon. In just seconds, all of the corrections and deletions were carried out.

Selecting the "Diagnose System" icon, I was given the now familiar check boxes for "System Optimization", "Security Defense", "Disk Defragment", and "Security Analyzer". I checked all except Disk Defragment, as I had just recently defragged my hard drive using IObit's free standing and excellent disk defragmentation utility, and wanted to save the time, despite IObit's claim that the integral defragmentation utility is up to 10 times faster than some other competing products. System Optimization detected about two dozen "system bottlenecks" and corrected the system settings to improve performance. The Security Defense feature can immunize the computer against thousands of malicious websites, illicit tracking cookies, browser hijackers, dialers, and other malicious software. Security Analyzer examines running programs to detect and disable any malware that may be currently running on the computer.

The Utilities selection offers 20 distinct utilities to tune-up the computer and its applications; examine the security settings and backup critical system files and settings' and "Admin Tools" which includes an uninstall utility, as well as my personal favorite, a startup manager to identify and control what programs startup when the computer is booted. By cleaning up the startup, the computer will run faster, boot quicker, and have fewer conflicts, because fewer programs will be automatically loaded. Under the Tune Up tab, I found that Firefox (my preferred browser) can be optimized for maximum performance.

The "Home" icon displays program version, database updates, most recent scan, user account (free or paid "Professional" account), and the cumulative results of the scans that had been performed. The center "Care" icon automatically runs the system optimization utilities, as a one-click performance improvement function.

As is to be expected, IObit has a comparison chart that compares the features of Advanced System Care Free V3 with its software competitors, both free and commercial. The features listed on the chart are "All-in-one secure, repair, clean, and optimize", "Optimize and speed up PC and Internet", "Complete registry care", "Security features", "1 click solution", and "Price". This software is compared to seven major competitors (1 free and six commercial), and comes out feature rich compared to the competition. To be fair, some of the products listed have features and capabilities not included with Advanced System Care Free V3, but comparing system utilities and clean up programs, this program compares very well.

It is inevitable that users will ask why IObit would give away software this powerful; the reason is that IObit clearly wants the satisfied user to upgrade to the Pro version, which has more features and capabilities, and is currently on sale online for \$19.95 (regularly \$29.95) directly from IObit. The Pro version has additional performance improving features, a deep registry scan that roots out many more useless registry entries (the Pro version detected over 3000 useless registry entries on my computer, compared to only 66 in the free version), additional tune-up features to both improve hardware perform-

### *(Continued from page 5)*

ance and web speed, and free technical support.

The excellence of Advanced System Care Free V3 has been recognized in the media with several awards, including high ratings from ZDnet, Tucows, Softpedia, Download.com, PC World, PC Magazine, and other publications. Download.com claims that Advanced System Care Free V3 is its number one most downloaded system utility, with about 9.5 million downloads, even though it has only been available for the past several weeks.

For those wanting a powerful, and feature rich utility to improve computer performance, the free version of Advanced System Care Free V3 would be a very good choice. For those who want additional features and capability, the Pro version, currently on sale for \$19.95, would be a very good choice.

*This article has been obtained from APCUG with the author's permission for publication by APCUG member groups; all other uses require the permission of the author (see e-mail address above).* 

# *\_\_\_\_\_\_\_\_\_\_\_\_\_\_\_\_\_\_\_\_\_\_\_\_\_\_\_\_\_\_\_\_\_\_\_\_\_\_\_\_\_\_\_\_\_\_\_\_\_\_\_\_\_\_\_\_*  **Cloud Computing**

by Sister Dorothy Robinson, Editor, OMUG News, The Olympia Microcomputer User Group, WA www.olymug.org Newsletter (at) olymug.org

When did you first hear or see the term "cloud computing"? I'm usually the last to know anything, it seems, so I've only recently started noticing this term on the Internet. I did some research, and some say it's the greatest thing since sliced bread—but others think it isn't such a hot idea. In very simple terms, cloud computing is this: rather than having programs and files on your computer, you would store files online and also access applications (programs) online (think Google Docs or MS Office Live; think Flickr or Buzzword). Your computer really wouldn't need to have much on it, and you'd have to have an Internet connection in order to run applications or access your files. Not only individuals, but also companies would be doing this (and in fact, are doing it now). One of the major benefits is that a company (or an individual, for that matter) has the use of combined server resources they might not otherwise be able to afford "in house."

The ever-vigilant Richard Stallman warns against the use of cloud computing: "Somebody is saying this is inevitable—and whenever you hear somebody saying that, it's very likely to be a set of businesses campaigning to make it true… One reason you should not use web applications to do your computing is that you lose control," he said. "It's just as bad as using a proprietary program. Do your own computing on your own computer with your copy of a freedom-respecting program. If you use a proprietary program or somebody else's web server, you're defenseless. You're putty in the hands of whoever developed that software." Food for thought.

*This article has been obtained from APCUG with the author's permission for publication by APCUG member groups; all other uses require the permission of the author (see e-mail address above).*

# **Copying Information from Your Screen**

\_\_\_\_\_\_\_\_\_\_\_\_\_\_\_\_\_\_\_\_\_\_\_\_\_\_\_\_\_\_\_\_\_\_\_\_\_\_\_\_\_\_\_\_\_\_\_\_\_\_

By Richard Kennon Member Amador Computer Users Group, Jackson, California http://www.acug.net/ drtrdguy (at) volcano.net

Dick Carricato, member of the Tri County Computer User Group in Florida wrote a good article about copying pictures from your computer screen. Sometimes there are other things you may want to copy from your screen that may not lend themselves to the PrtScr method. This is especially true of lists in drop down boxes that require a scroll bar down the right side. PrtScr will only show the portion of the list that shows. For instance, I write a (almost) monthly newsletter on the web and usually include a bunch of pictures. I like to have a hard copy of the picture thumbnails at hand to remind me of things to say. This is always a scrolling window. Often I want a hardcopy of a menu, too.

I have found FastStone Capture to be a perfect answer to my needs. You can try it free by going to http://www.faststone.org/. Then, if you like it, as I do, you can purchase a lifetime license for \$19.95.

You can capture and annotate anything on the screen including windows, objects, menus, full screen, rectangular/freehand regions and scrolling windows/web pages. Editing tools include annotating, resizing, cropping, sharpening, watermarking, edge effects and many more. Of course, you can transfer the image to any editor of choice. You can either print the copy or save it in one of eight different formats. I choose JPEG. Further, you can choose the resolution of the saved image. I don't

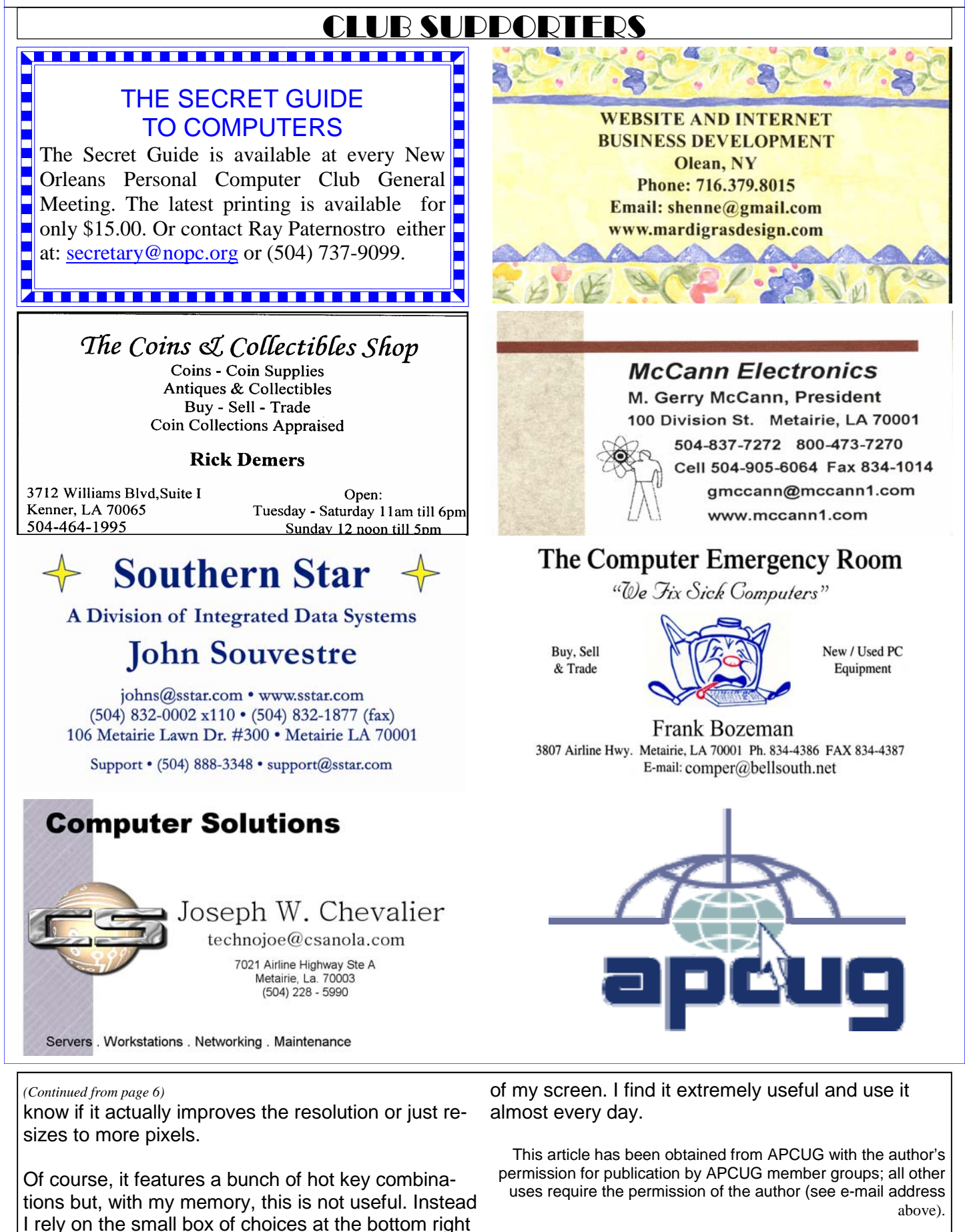

# **January 2009**

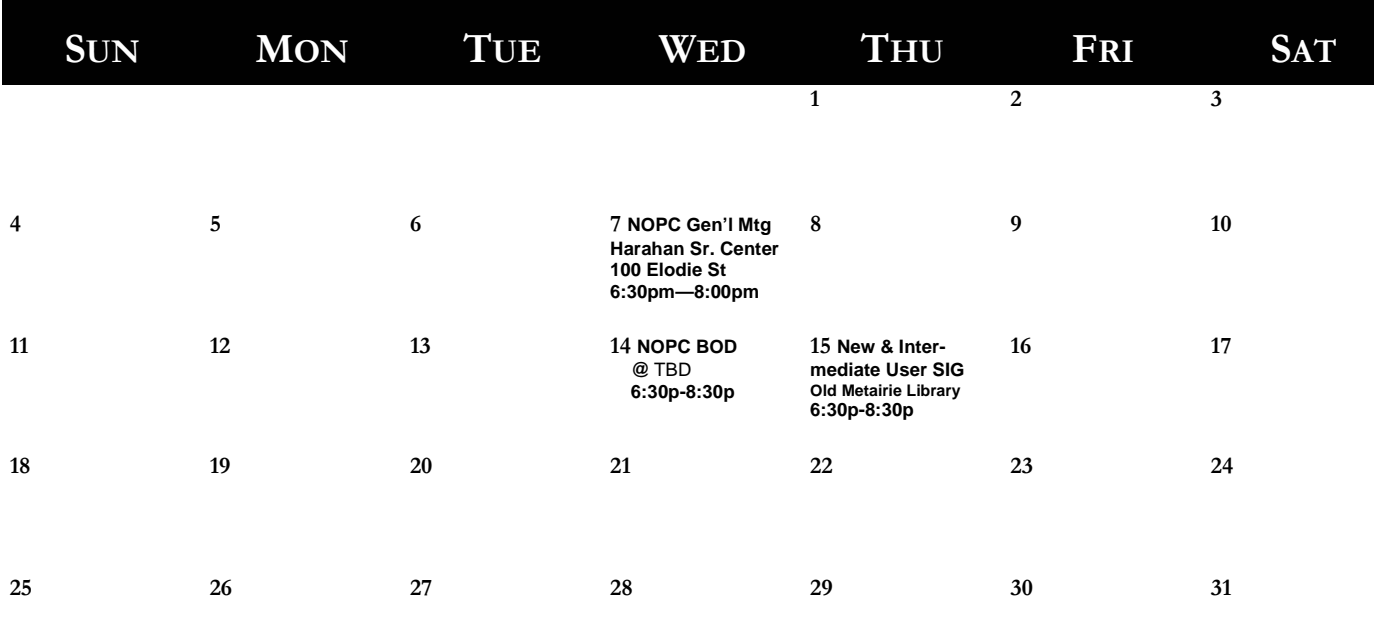

The New Orleans Personal Computer Club (NOPCC) is a private non-profit organization chartered under the State of Louisiana. Its purpose is to provide an open forum for discussion and education of the membership in the use and application of PCs, peripheral equipment and software. The opinions expressed in this newsletter are those of the author (s) and do not necessarily reflect those of the NOPCC , its members or its officers. The club does not verify for accuracy the articles in this newsletter and leaves verification of accuracy to its readers. Articles in this newsletter may be duplicated as long as credit is given to the author (s) and the NOPCC. Annual Dues Schedule: Regular Member, \$40/yr.; Family Membership, \$60/yr.;

# **NOPCC Directory**

# Elected Officers

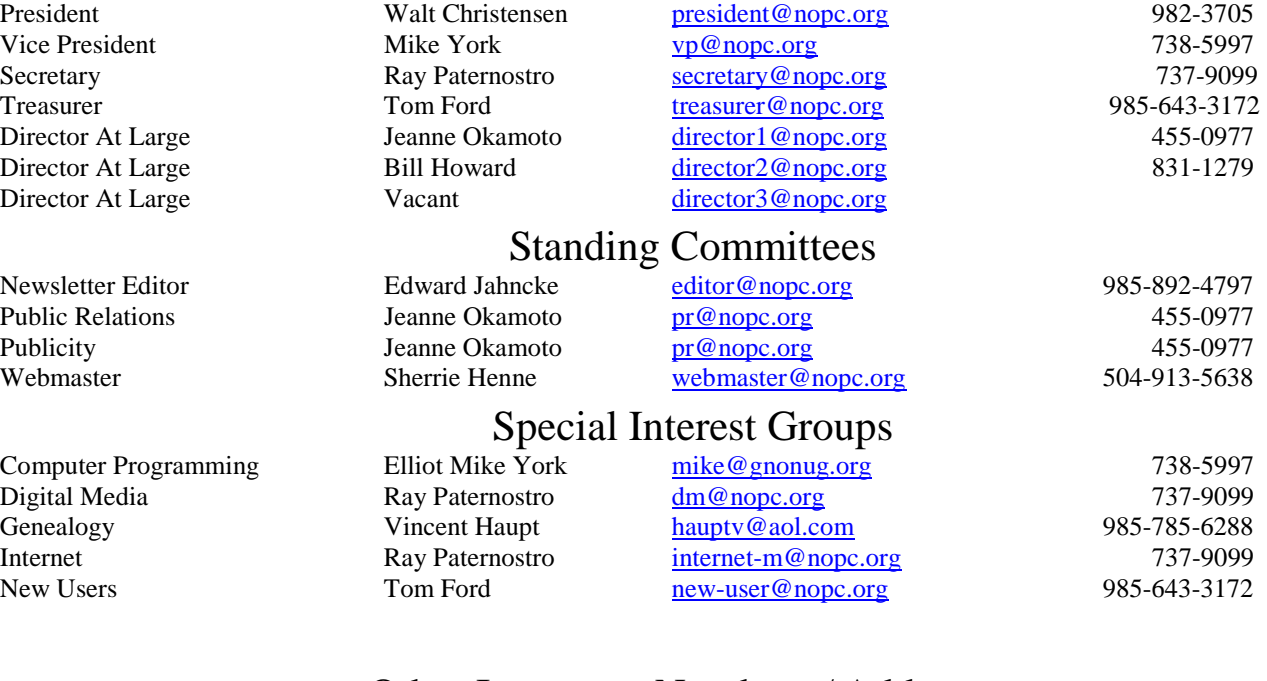

# Other Important Numbers / Addresses

Club Hotline Recorded messages. Meeting Information. Open 24 Hours 887-5746 NOPCC Web Site On the World Wide Web. Our own home page and club information. *www.nopc.org*